## **BAB III**

## **PERANCANGAN SISTEM**

#### **3.1 Analisa Permasalahan**

Pelaksanaan *training* pada *Contact Center* Esia Surabaya dipimpin oleh dua orang trainer yang dilakukan dengan cara pemberian materi berupa *product*, promo dan fitur baru. Materi diberikan berupa lembaran-lembaran yang diperbanyak untuk diserahkan kepada masing-masing *agent* yang kemudian dijelaskan oleh *trainer* pada pelaksanaan *training* kemudian ditutup dengan proses

tes.

Selama ini dalam pelaksanaan kegiatan *training* belum sepenuhnya menerapkan teknologi informasi sehingga banyak kendala yang dihadapi berkaitan dengan keakuratan, kecepatan dan ketepatan pemrosesan data. Kesalahan yang banyak terjadi antara lain adalah keakuratan dan ketepatan dalam pemilihan *agent* yang perlu di-*training* serta kecepatan proses data dalam SURABAYA penilaian pada tes*.*

#### **3.2 Model Pengembangan**

Secara umum desain arsitektur sistem yang akan dibangun dalam sistem informasi pembelajaran product *knowledge* untuk *agent* pada *Contact Center* Esia Surabaya dapat dilihat pada gambar 3.1.

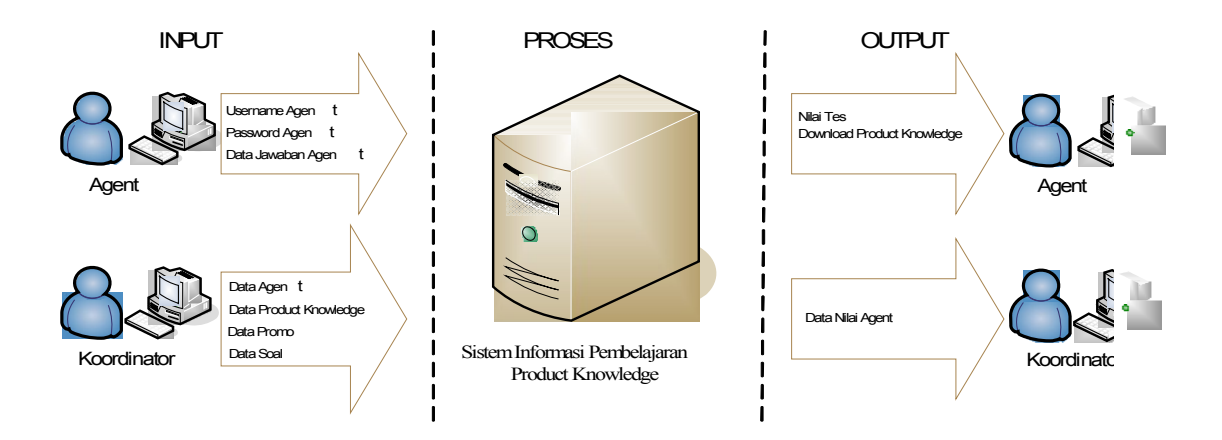

Gambar 3.1. Desain Arsitektur Sistem Informasi Pembelajaran *Product Knowledge*

Gambar 3.1 menunjukkan bagaimana sistem ini bekerja. Pada tahap pertama koordinator yang bertugas merangkap sebagai *admin* memasukkan inputan berupa data *agent*, materi *training* dan soal tes. Pada tahap kedua *agent* yang telah terpilih untuk mengikuti proses *training* dapat memperoleh materi *training* dan mengerjakan soal tes yang telah disediakan dan hasil jawaban dari tes tersebut disimpan dalam database.

Setelah melakukan proses pembelajaran dan tes, *agent* dapat langsung mengetahui hasil tes dan koordinator memperoleh data nilai seluruh *agent* yang melakukan *training* pada saat itu sehingga dapat mengevaluasi hasil *training* yang telah dilakukan, karena nilai tes *agent* merupakan penentuan dari hasil *training* yang dilakukan.

## **3.3 Perancangan Sistem**

Sebelum membangun aplikasi, terlebih dahulu dilakukan perancangan sistem. Hal ini dilakukan supaya aplikasi yang dibuat dapat berfungsi sesuai dengan yang diharapkan dan terstruktur, dalam perancangan sistem ini ada beberapa tahapan-tahapan yang harus dilakukan. Adapun tahapan-tahapan dalam

perancangan sistem yang dilakukan adalah pembuatan *Data Flow Diagram* (DFD), *Entity Relationship Diagram* (ERD), dan Struktur *Database*.

## **3.3.1 Data Flow Diagram (DFD)**

#### **A. Context Diagram**

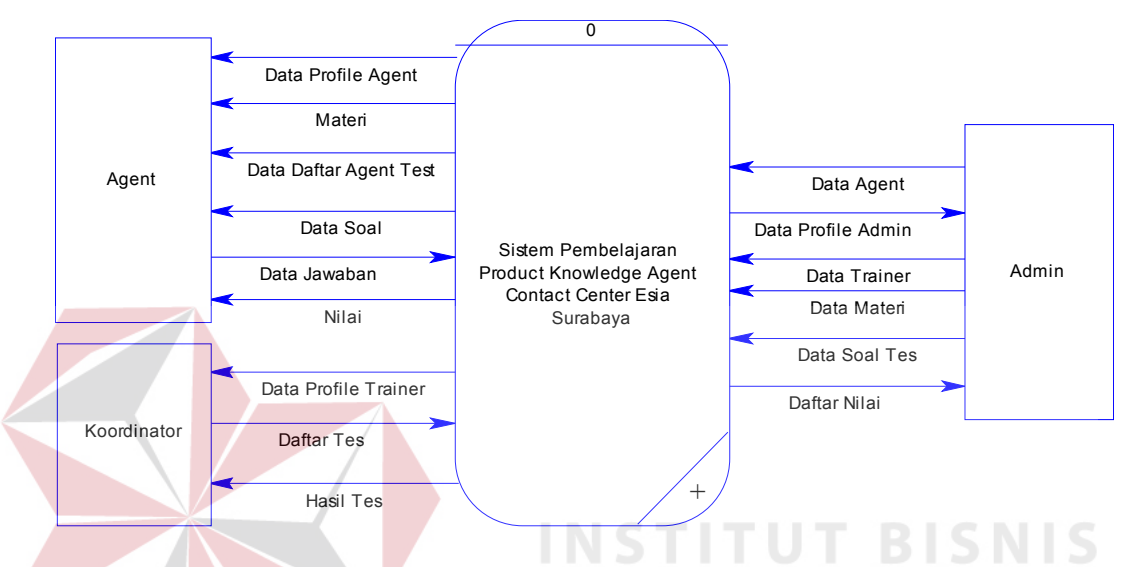

Gambar 3.2. Context Diagram Sistem Informasi Pembelajaran Product **Knowledge** 

Dari gambar 3.2 dapat dijelaskan aliran data sistem informasi pembelajaran *product knowledge* untuk *agent* pada *Contact Center* Esia Surabaya yang dimulai dari *admin* memasukkan data master seperti data *agent*, data koordinator, data materi, data soal tes, data tips, data *news* dan data *gallery*. Setelah koordinator melakukan pemilihan data soal untuk para *agent*, maka *agent* dapat mengerjakan tes sesuai dengan materi pembelajaran dan hasilnya akan ditampilkan kepada koordinator.

#### **B. DFD Level 0**

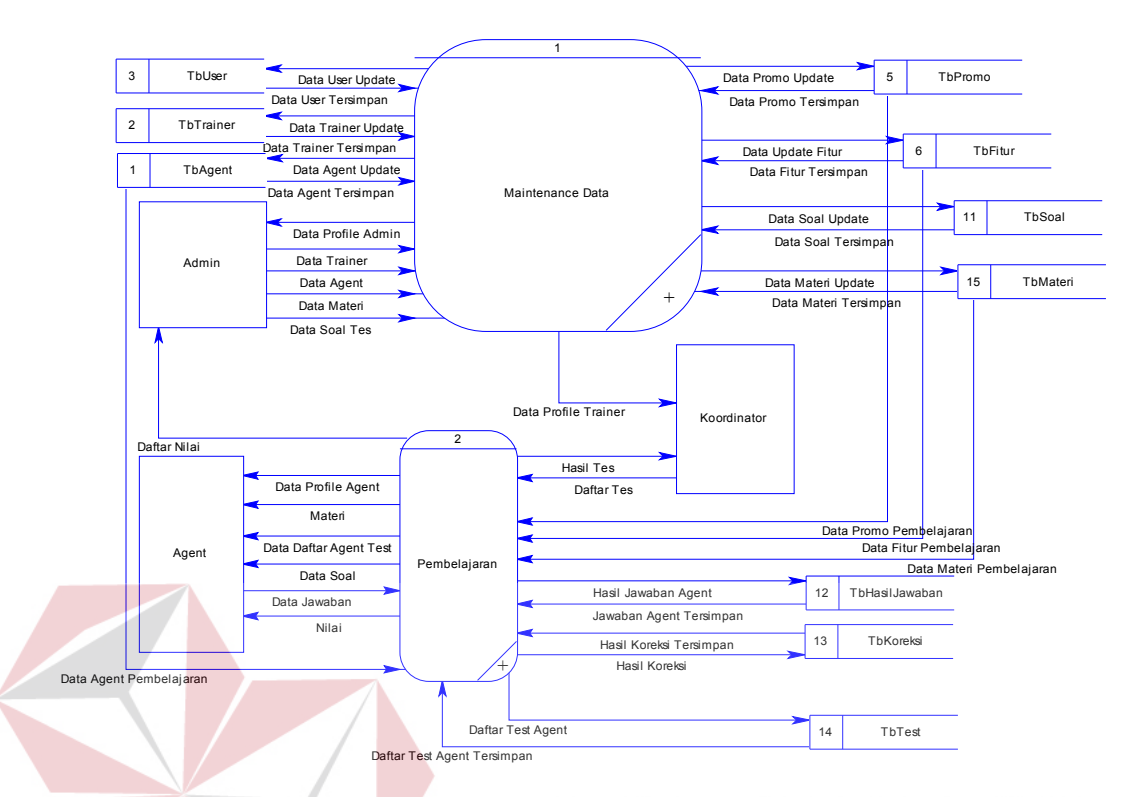

Gambar 3.3. DFD Level 0 Sistem Informasi Pembelajaran Product Knowledge Pada gambar 3.3 menjelaskan aliran data *sub* proses Sistem Pembelajaran *Product Knowledge* pada *Contact Center* Esia Surabaya terdapat 2 proses yang terdiri dari:

## 1. Proses *Maintenance* Data

Proses ini berkaitan dengan *maintenance* data yang akan digunakan dalam sistem pembelajaran berbasis web seperti data *agent*, data koordinator, data materi, data soal tes, data tips, data *news* dan data *gallery*.

SURABAYA

## 2. Proses Pembelajaran

Proses ini berkaitan dengan pemberian materi training berupa *product*, promo dan fitur baru Esia kemudian berkaitan dengan pemilihan agent yang akan melakukan tes sesuai dengan materi yang telah diajarkan yang dilakukan oleh koordinator. *Agent* yang melakukan pembelajaran akan menghasilkan jawaban yang nantinya akan dikoreksi secara otomatis sehingga menghasikan nilai yang menentukan apakah *agent* yang telah melalui tahap pembelajaran telah menguasai materi yang diberikan.

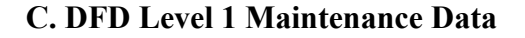

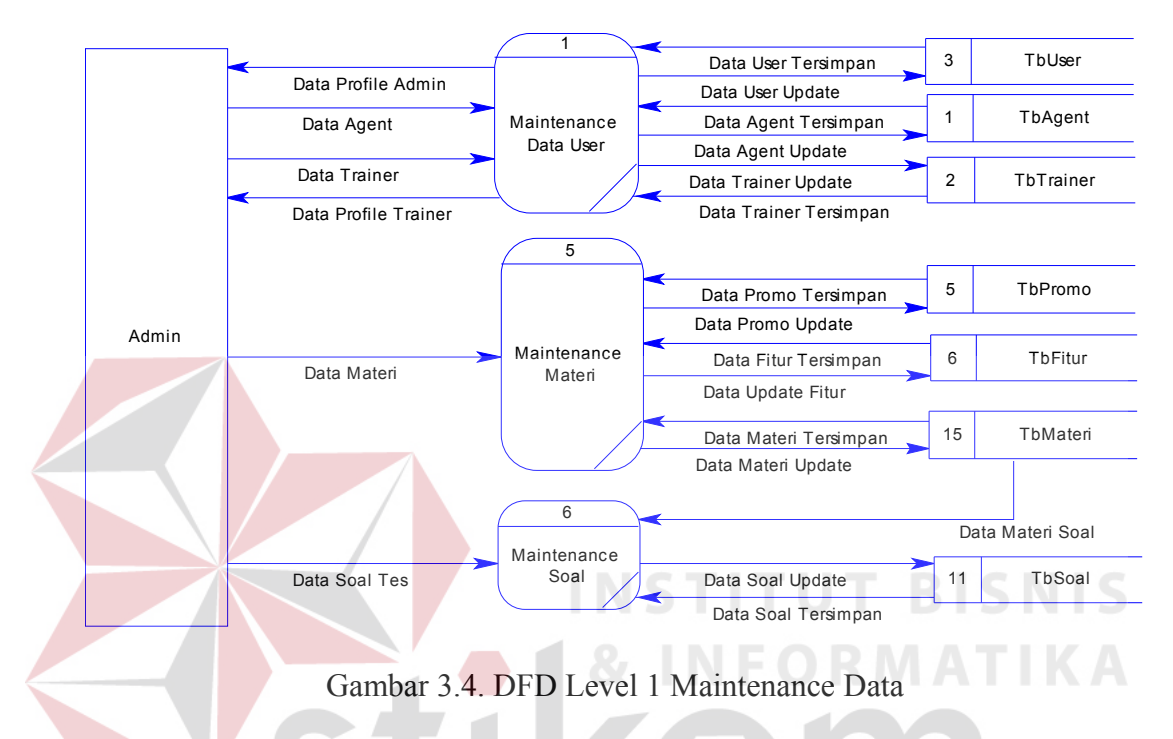

Gambar 3.4 menjelaskan beberapa proses *maintenance* data yang ada dalam sistem pembelajaran berbasis web seperti *maintenance* data user, data materi, data soal, data tips, data *news* dan data *gallery*.

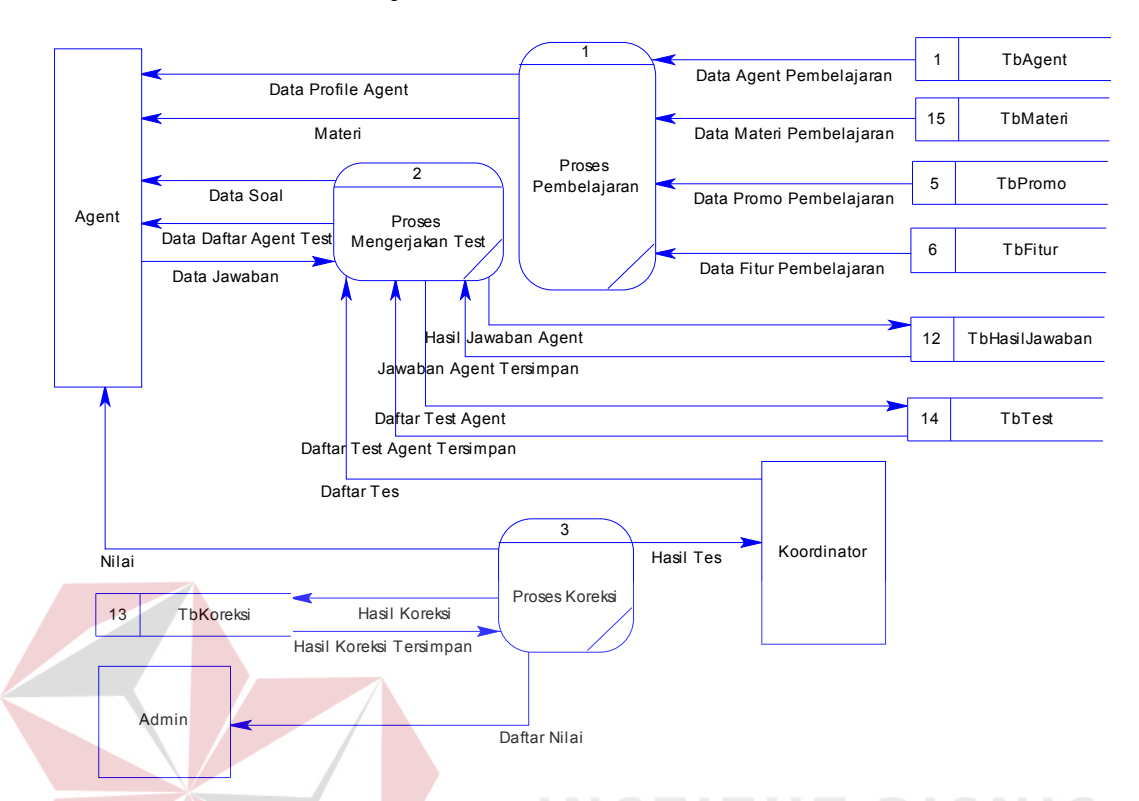

#### **D. DFD Level 1 Pembelajaran**

Gambar 3.5. DFD Level 1 Proses Pembelajaran

Gambar 3.5 menjelaskan beberapa proses pembelajaran yang ada dalam sistem pembelajaran berbasis web seperti proses pemberian materi berupa *product*, promo dan fitur kemudian proses mengerjakan tes oleh *agent*, proses koreksi untuk mengetahui *agent* yang telah mengikuti *training* sudah menguasai materi atau belum.

## **3.3.2** *Entity Relationship Diagram* **(ERD)**

*Entity Relationship Diagram* (ERD) adalah suatu desain sistem yang digunakan untuk merepresentasikan, menentukan, dan mendokumentasikan kebutuhan-kebutuhan untuk sistem pemrosesan *database*, dalam ERD data-data tersebut digambarkan dengan menggunakan simbol *entity.* Berikut ini relasi atau hubungan antar tabel dalam perancangan sistem informasi pembelajaran *product*

*knowledge* untuk *agent* pada *Contact Center* Esia Surabaya dalam bentuk *Conceptual Data Model* (CDM) dan *Physical Data Model* (PDM).

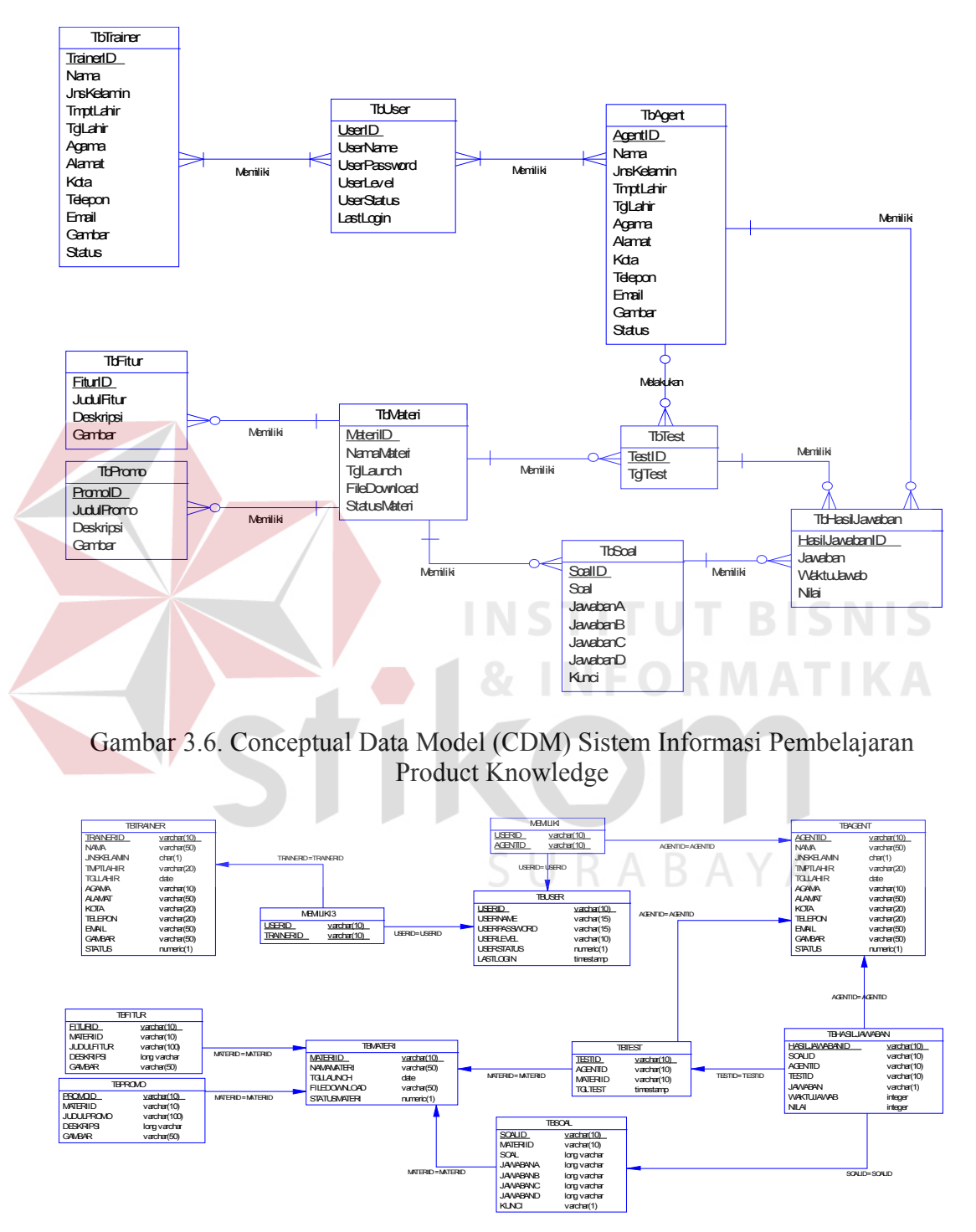

Gambar 3.7. Physical Data Model (PDM) Sistem Informasi Pembelajaran Product Knowledge

## **3.3.3 Struktur Tabel**

A. Tabel Agent

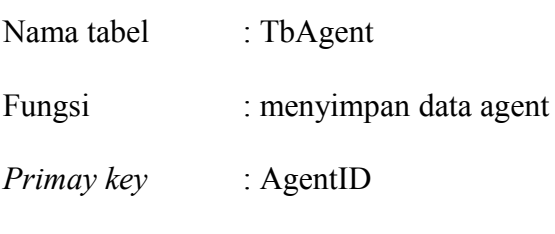

*Foreign key* : -

## Tabel 3.1. Tabel TbAgent

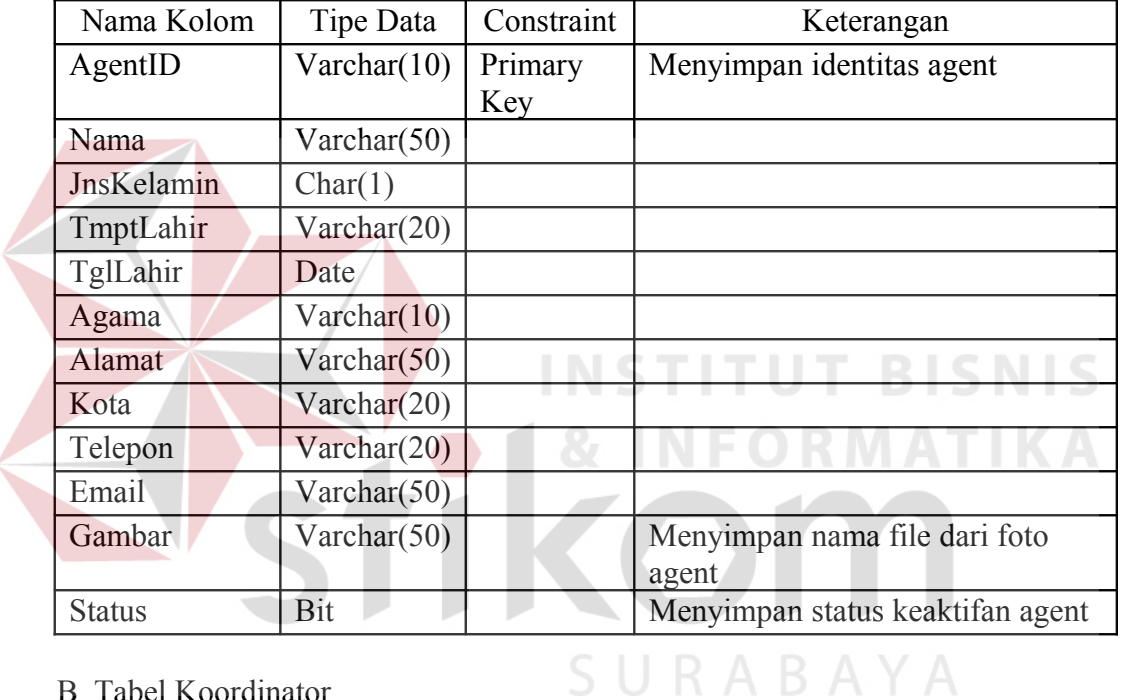

## B. Tabel Koordinator

Nama tabel : TbTrainer

Fungsi : menyimpan data koordinator

*Primary key* : TrainerID

*Foreign key* : -

| Nama Kolom    | Tipe Data            | Constraint | Keterangan                      |
|---------------|----------------------|------------|---------------------------------|
| TrainerID     | Varchar(10)          | Primary    | Menyimpan identitas koordinator |
|               |                      | Key        |                                 |
| Nama          | Varchar(50)          |            |                                 |
| JnsKelamin    | Char(1)              |            |                                 |
| TmptLahir     | Varchar(20)          |            |                                 |
| TglLahir      | Date                 |            |                                 |
| Agama         | $\text{Varchar}(10)$ |            |                                 |
| Alamat        | Varchar $(50)$       |            |                                 |
| Kota          | Varchar(20)          |            |                                 |
| Telepon       | Varchar(20)          |            |                                 |
| Email         | Varchar(50)          |            |                                 |
| Gambar        | Varchar $(50)$       |            | Menyimpan nama file dari foto   |
|               |                      |            | koordinator                     |
| <b>Status</b> | Bit                  |            | Menyimpan status keaktifan      |
|               |                      |            | koordinator                     |

Tabel 3.2. Tabel TbTrainer

C. Tabel Materi

Nama tabel : TbMateri

Fungsi : menyimpan data judul materi

*Primary key* : MateriID

**Foreign** key

Tabel 3.3. Tabel TbMateri

**NSTITU** 

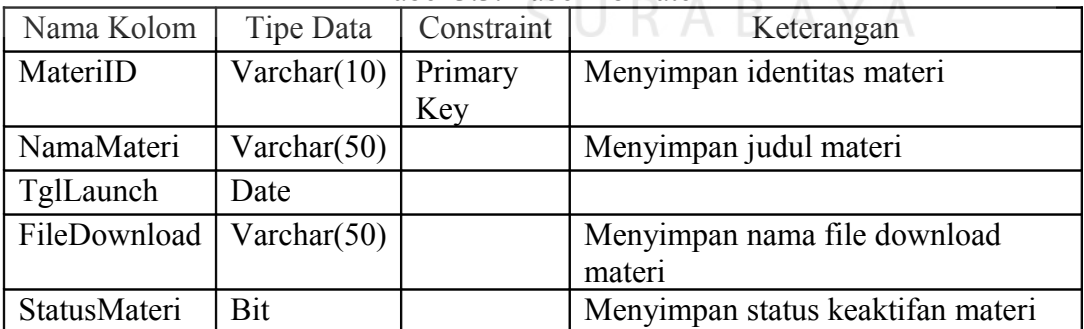

## D. Tabel Fitur

Nama tabel : TbFitur

Fungsi : menyimpan data fitur

*Primary key* : FiturID

**T BISNIS** 

**ATIKA** 

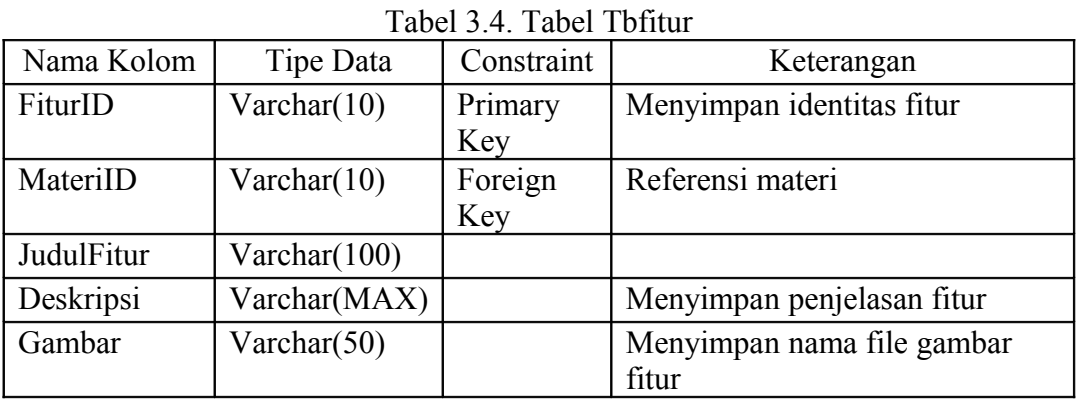

## E. Tabel Promo

Nama tabel : TbPromo

Fungsi : menyimpan data promo

*Primary key* : PromoID

*Foreign key* : MateriID, *reference*: TbMateri (MateriID)

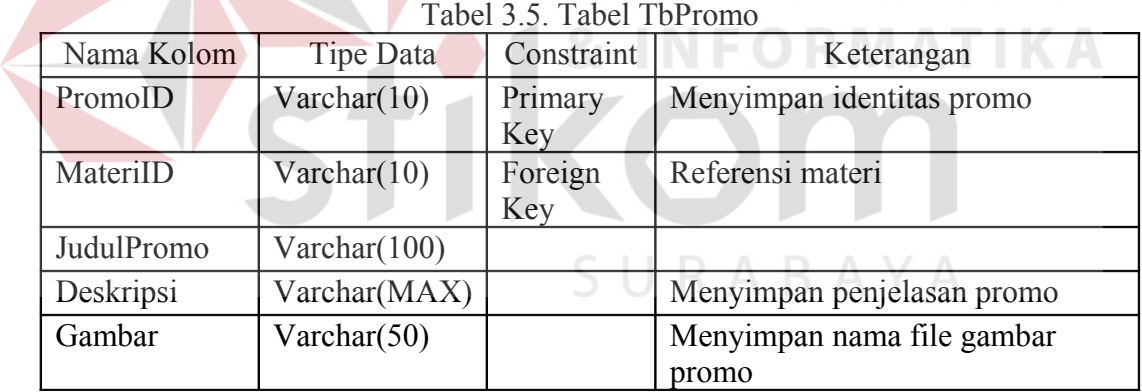

## F. Tabel Soal

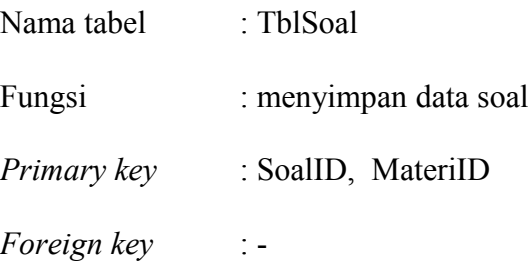

| Nama Kolom | Tipe Data      | Constraint | Keterangan                   |
|------------|----------------|------------|------------------------------|
| SoalID     | Varchar $(10)$ | Primary    | Menyimpan identitas soal tes |
|            |                | Key        |                              |
| MateriID   | Varchar(10)    | Primary    | Menyimpan identitas materi   |
|            |                | Key        |                              |
| Soal       | Varchar(MAX)   |            |                              |
| JawabanA   | Varchar(MAX)   |            |                              |
| JawabanB   | Varchar(MAX)   |            |                              |
| JawabanC   | Varchar(MAX)   |            |                              |
| JawabanD   | Varchar(MAX)   |            |                              |
| Kunci      | Bit            |            | Menyimpan pilihan jawaban    |
|            |                |            | benar                        |

Tabel 3.6. Tabel TbSoal

## G. Tabel Hasil Jawaban

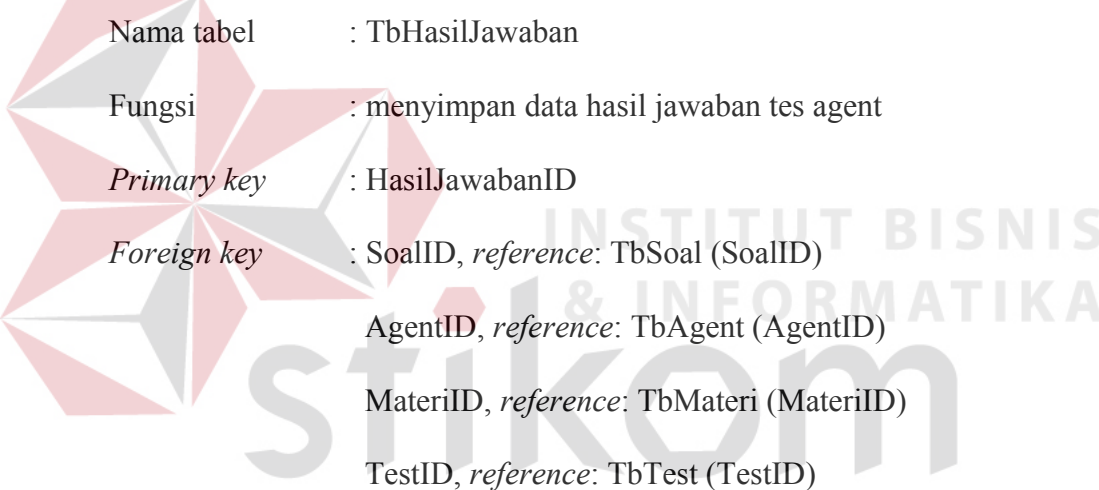

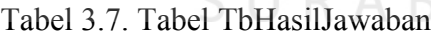

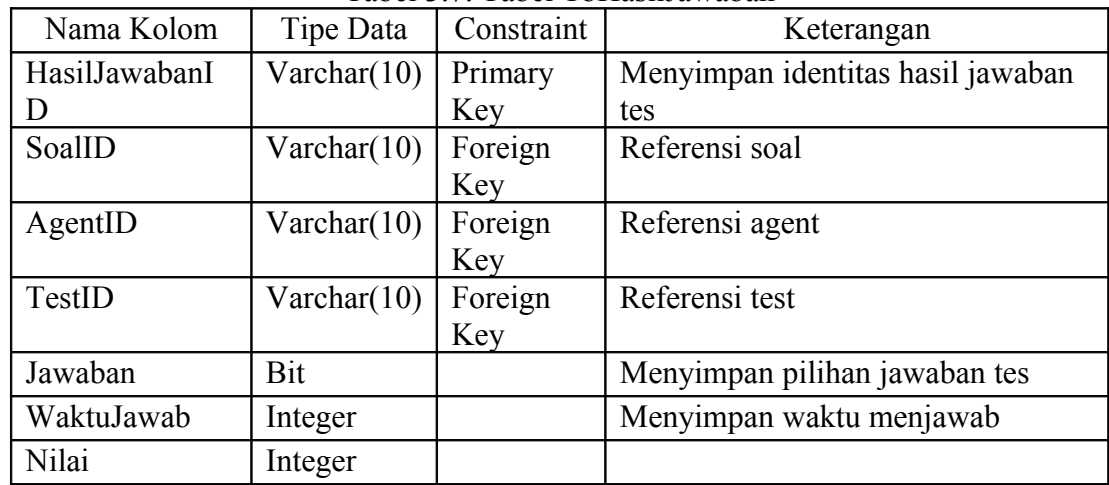

## H. Tabel Test

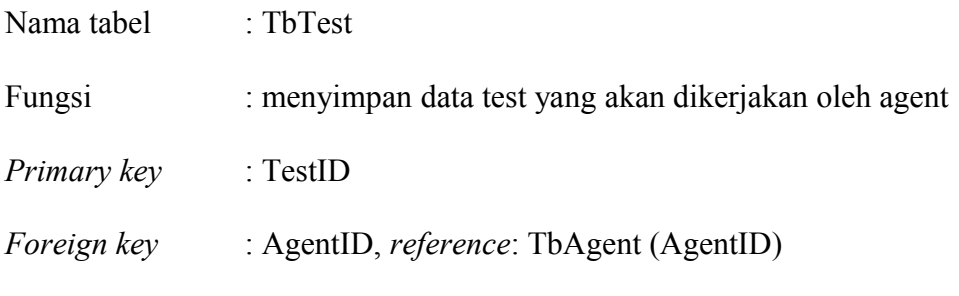

MateriID, *reference*: TbMateri (MateriID)

Tabel 3.8. Tabel TbTest

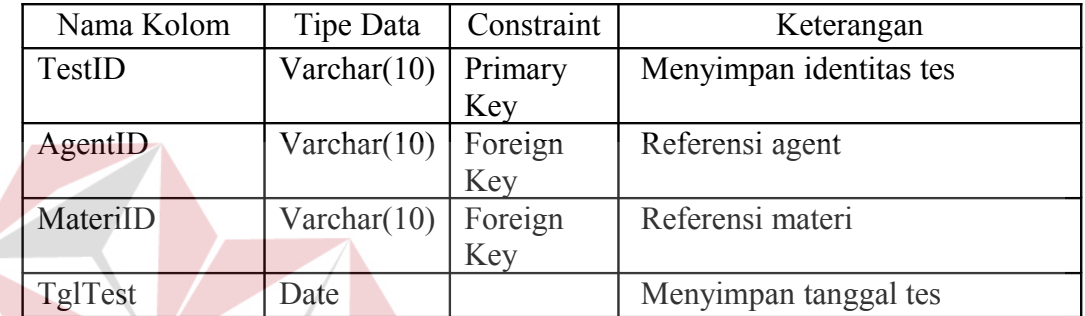

I. Tabel User

Nama tabel : TbUser

# **INFORMATIKA**

Fungsi : menyimpan data login pengguna

*Primary key* : UserID

*Foreign key* : -

#### **RABAYA** SΙ

**INSTITUT BISNIS** 

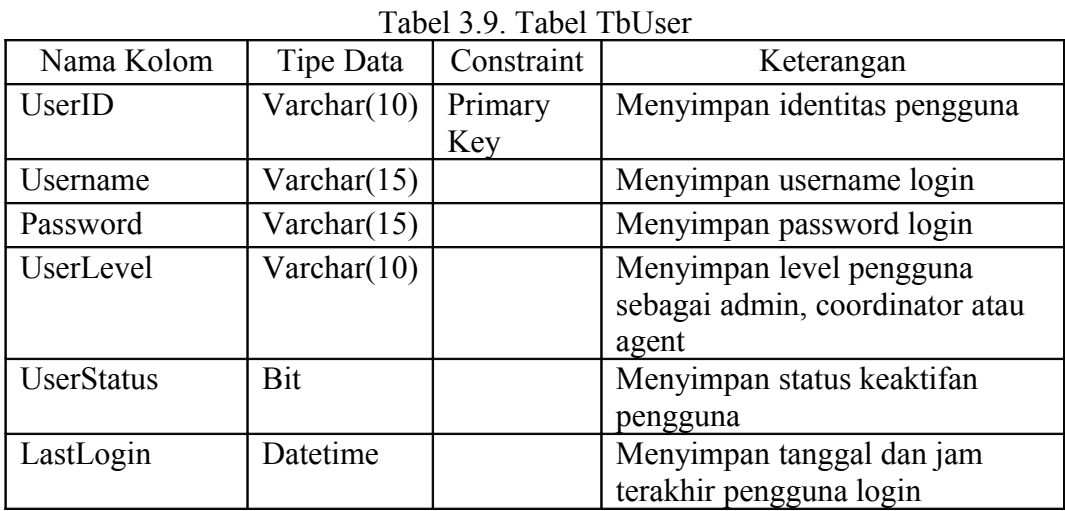

#### **3.4 Desain** *Input***/***Output*

Dalam menjalankan aplikasi ini dibutuhkan beberapa *form* yang digunakan sebagai sarana untuk melakukan proses pembelajaran, adapun desain *form* yang akan digunakan sebagai berikut :

## **3.4.1 Desain Halaman** *Login*

Sistem pembelajaran berbasis web ini terdiri dari beberapa bagian utama yaitu *header*, menu navigasi, dan *main body*. Halaman *login* merupakan halaman pertama dari sistem pembelajaran berbasis web.

Pada halaman pertama ini di dalamnya terdapat fasilitas untuk melakukan proses *login* dengan menginputkan *username* dan *password*, desain halaman *login* dapat dilihat pada gambar 3.8.

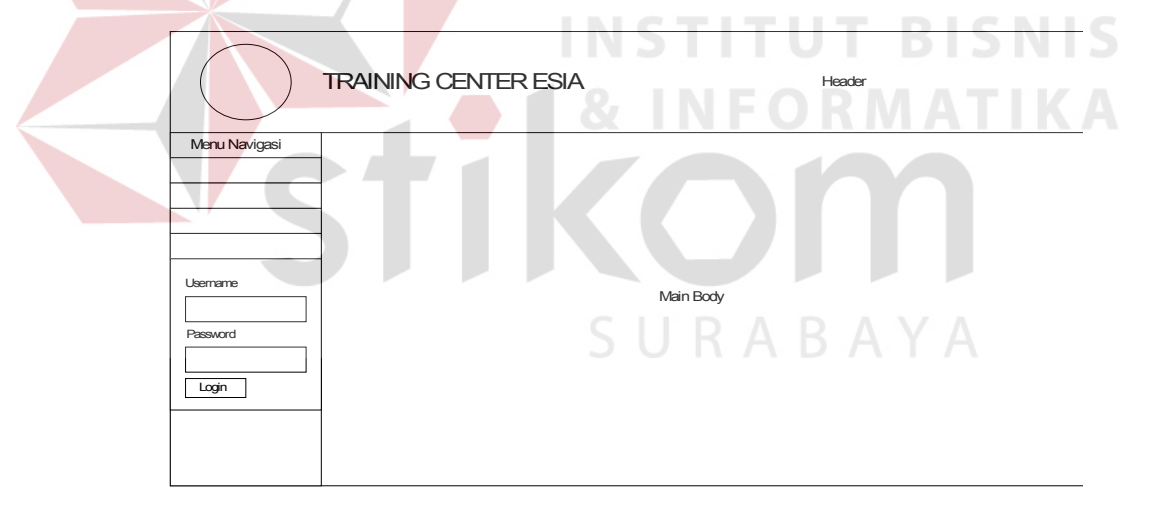

Gambar 3.8. Desain Halaman *Login*

*Form login* memiliki satu tombol navigasi yaitu tombol *login* untuk melakukan proses *login*. Untuk melakukan proses login pengguna harus menginputkan *username* dan *password* pada isian *username* dan *password,* setelah semuanya terisi maka dilakukan klik pada tombol *login* untuk melakukan proses *login*. Apabila *username* dan *password* sesuai maka pengguna akan menuju ke halaman *default.*.

## **3.4.2 Desain Halaman** *Default*

Setelah melakukan proses *login* maka halaman yang akan ditampilkan adalah *default* yang disesuaikan dengan level dari pengguna. Desain halaman *default* dapat dilihat pada gambar 3.9.

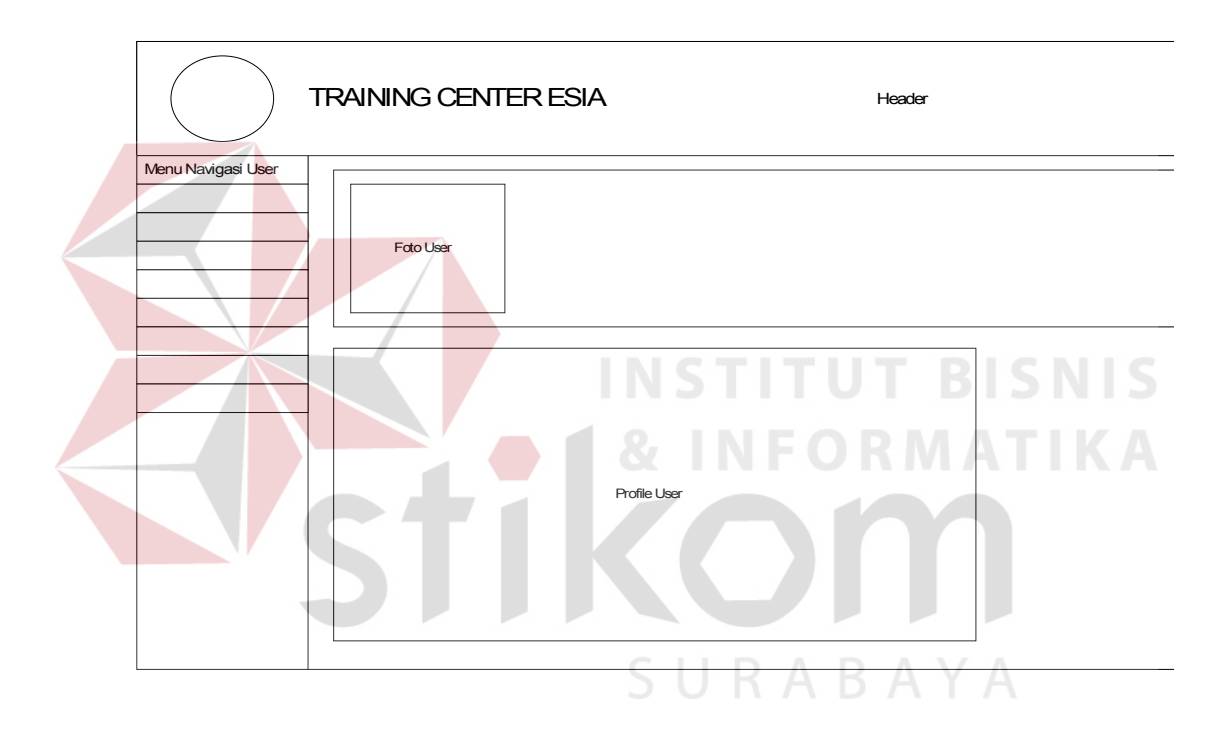

Gambar 3.9. Desain Halaman *Default*

## **3.4.3 Desain** *Change Profile*

Halaman *change profile* berfungsi untuk mengubah data pada pengguna yang telah melakukan *login*. Halaman ini akan menampilkan data lama yang bisa langsung diubah sesuai dengan keinginan pengguna. Pada halaman *change profile* terdapat dua tombol navigasi yaitu *update* dan *cancel*. Desain halaman *change profile* dapat dilihat pada gambar 3.10.

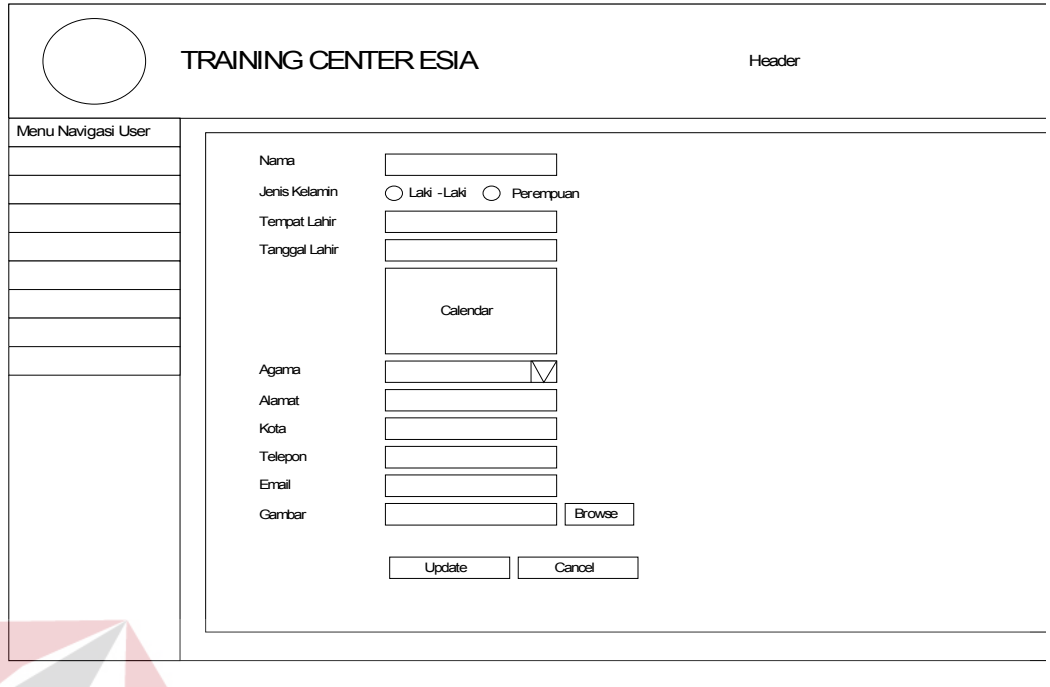

Gambar 3.10. Desain Halaman *Change Profile*

**INSTITUT BISNIS** 

**NFORMATIKA** 

## **3.4.4 Desain Halaman** *Change Password*

Halaman *change password* berfungsi untuk mengubah *password* lama untuk melakukan *login* pada sistem pembelajaran berbasis web. Pada halaman *change password* ada satu tombol navigasi yaitu *save*. Desain halaman *change password* dapat dilihat pada gambar 3.11.

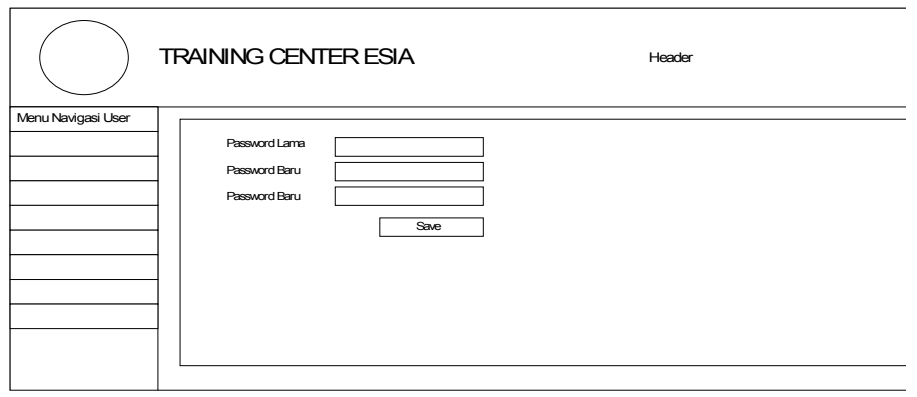

Gambar 3.11. Desain Halaman *Change Password*

#### **3.4.5 Desain Halaman** *Maintenance Agent*

Halaman *maintenance agent* digunakan oleh pengguna yang memiliki level sebagai *administrator* untuk melakukan *maintenance* data *agent*, baik untuk menambah data *agent* baru maupun untuk mengubah data *agent* yang telah ditambahkan. Pada halaman *maintenance agent* terdapat dua tombol navigasi yaitu *new* dan *edit*. Desain halaman *maintenance agent* dapat dilihat pada gambar 3.12.

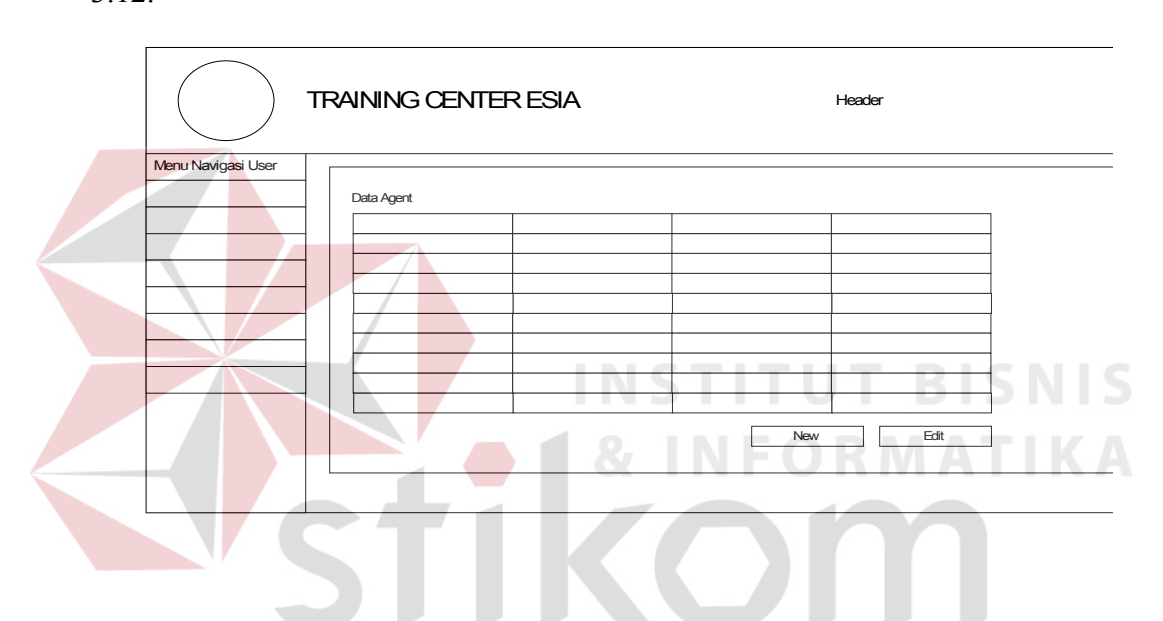

Gambar 3.12. Desain Halaman *Maintenance Agent*

SURABAYA

## **3.4.6 Desain Halaman** *New Agent*

Halaman *new agent* berfungsi untuk menambah data *agent* baru. Pada halaman *new agent* terdapat dua tombol navigasi yaitu *save* dan *cancel*. Desain halaman *new agent* dapat dilihat pada gambar 3.13.

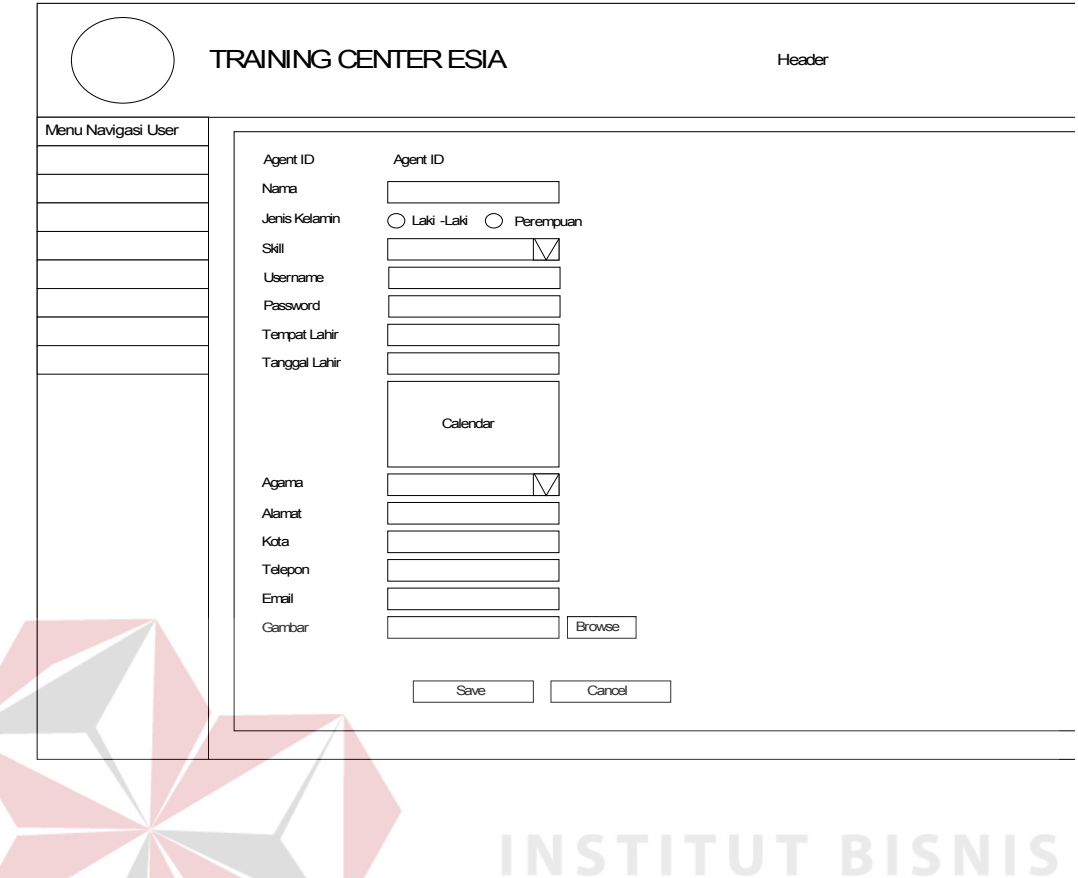

Gambar 3.13. Desain Halaman *New Agent*

## **3.4.7 Desain Halaman** *Edit Agent*

Halaman *edit agent* berfungsi untuk mengubah data *agent*. Pada halaman *edit agent* terdapat dua tombol navigasi yaitu *save* dan *cancel*. Desain halaman *edit agent* dapat dilihat pada gambar 3.14.

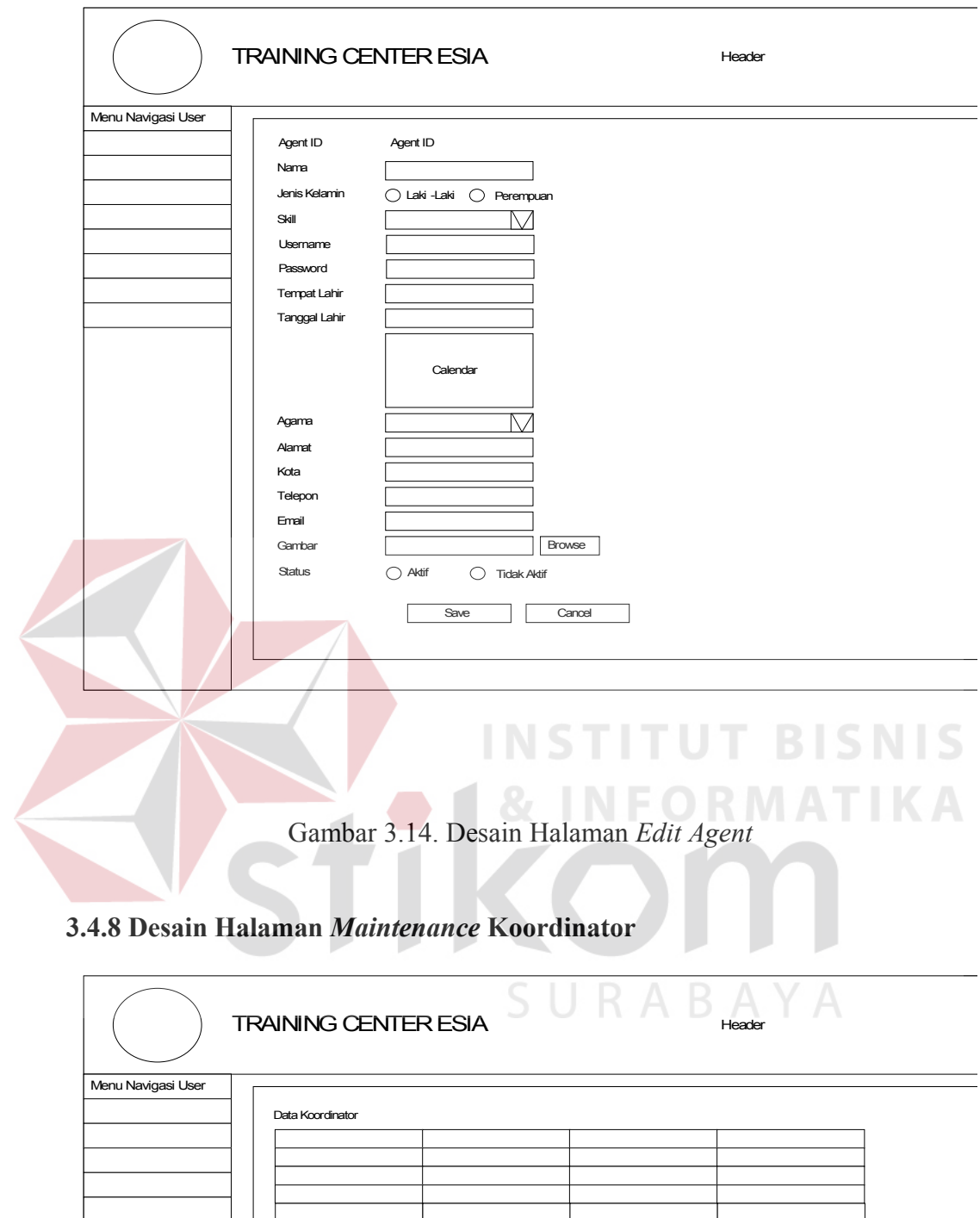

New Edit  $\overline{\phantom{a}}$  $\sqrt{2}$ 

Gambar 3.15. Desain *Maintenance* Koordinator

Halaman *maintenance* koordinator digunakan untuk melakukan *maintenance* data koordinator, baik untuk menambah data koordinator baru maupun untuk mengubah data koordinator yang telah ditambahkan. Pada halaman *maintenance* koordinator terdapat dua tombol navigasi yaitu *new* dan *edit*. Desain *Maintenance* Koordinator dapat dilihat pada gambar 3.15.

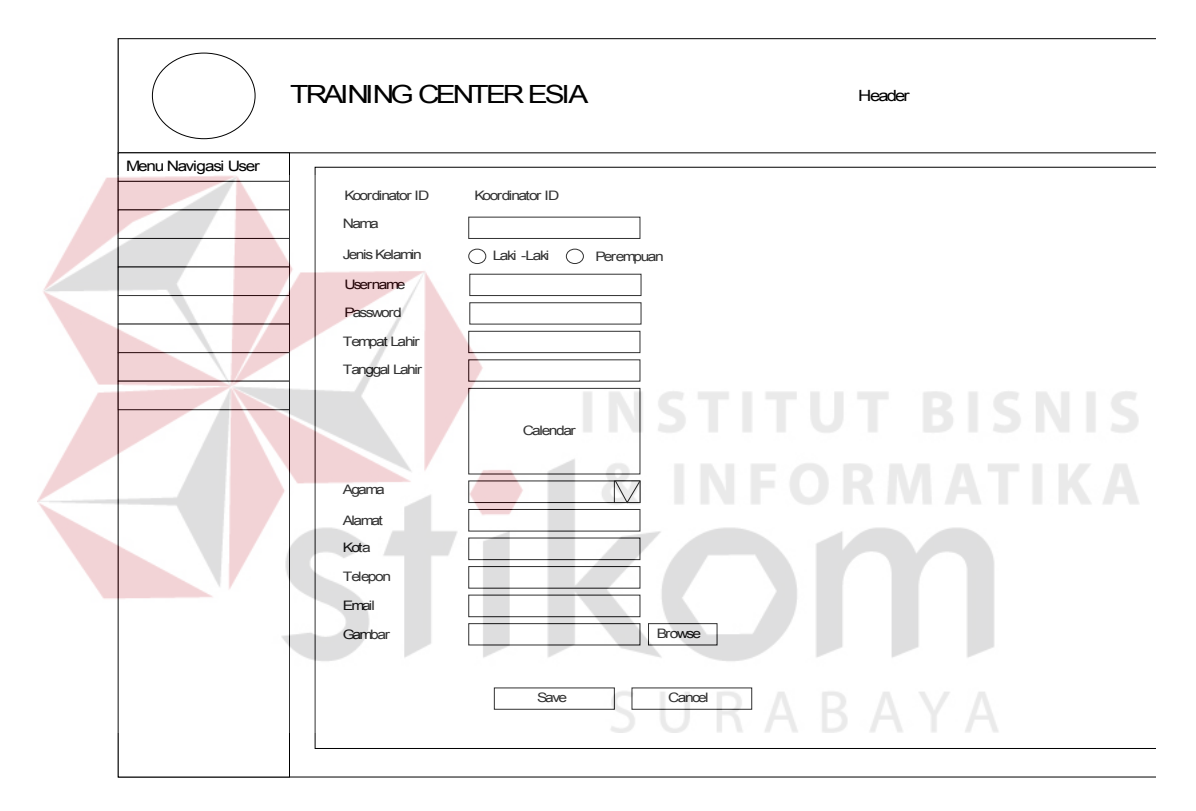

#### **3.4.9 Desain Halaman** *New* **Koordinator**

Gambar 3.16. Desain Halaman *New* Koordinator

Halaman *new* koordinator berfungsi untuk menambah data koordinator baru. Pada halaman *new* koordinator terdapat dua tombol navigasi yaitu *save* dan *cancel*. Desain halaman *New* Koordinator dapat dilihat pada gambar 3.16.

## **3.4.10 Desain Halaman** *Edit* **Koordinator**

Halaman *edit* koordinator berfungsi untuk mengubah data koordinator. Pada halaman *edit* koordinator terdapat dua tombol navigasi yaitu *save* dan *cancel*. Desain halaman *edit* koordinator dapat dilihat pada gambar 3.17.

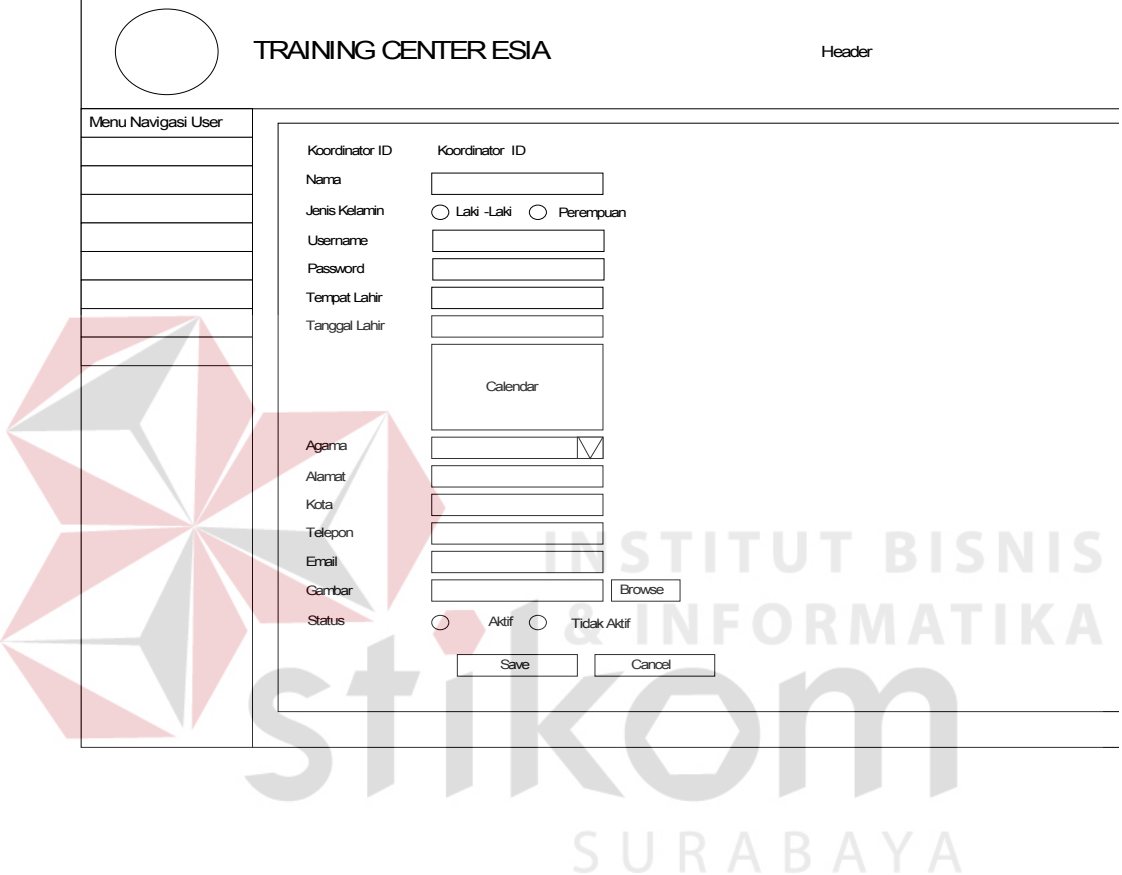

Gambar 3.17. Desain Halaman *Edit* Koordinator

## **3.4.11 Desain Halaman** *New* **Materi**

Halaman *new* materi berfungsi untuk menambahkan data materi. Pada halaman *new* materi terdapat dua tombol navigasi yaitu *save* dan *cancel*. Halaman new materi dapat dilihat pada gambar 3.18.

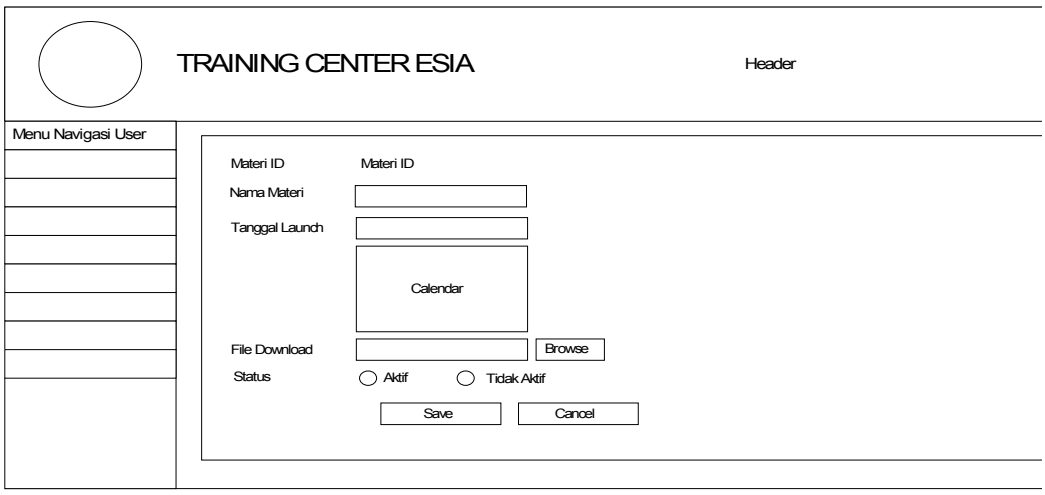

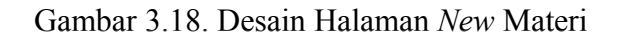

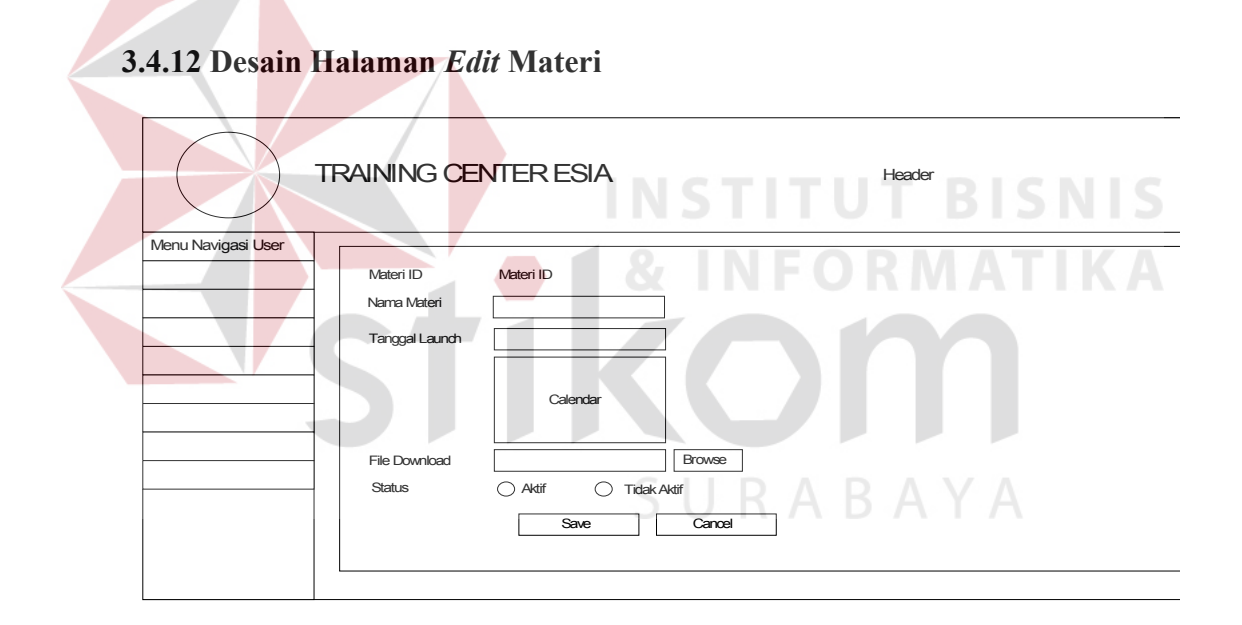

Gambar 3.19. Desain Halaman *Edit* Materi

Halaman *edit* materi berfungsi untuk mengubah data materi pembelajaran. Pada halaman *edit* materi terdapat dua tombol navigasi yaitu *save* dan *cancel*.

## **3.4.13 Desain Halaman** *Maintenance* **Promo**

Halaman *maintenance* promo berfungsi untuk memasukkan data promo baru. Pada halaman *maintenance* promo terdapat tombol navigasi *new*, *edit*, *save* dan *cancel*. Tombol navigasi *new* dan *edit* digunakan untuk proses *maintenance* data materi dan tombol navigasi *save* dan *cancel* digunakan untuk proses *maintenance* promo. Desain halaman *maintenance* promo dapat dilihat pada gambar 3.20.

![](_page_21_Figure_2.jpeg)

Gambar 3.20. Desain Halaman *Maintenance* Promo

## **3.4.14 Desain Halaman** *Maintenance* **Fitur**

Halaman *maintenance* fitur berfungsi untuk memasukkan data fitur baru. Pada halaman *maintenance* fitur terdapat tombol navigasi *new*, *edit*, *save* dan *cancel*. Tombol navigasi *new* dan *edit* digunakan untuk proses *maintenance* data materi dan tombol navigasi *save* dan *cancel* digunakan untuk proses *maintenance* fitur. Desain halaman *maintenance* fitur dapat dilihat pada gambar 3.21.

![](_page_22_Figure_1.jpeg)

Gambar 3.21. Desain Halaman *Maintenance* Fitur

## **3.4.15 Desain Halaman** *Maintenance* **Tips**

Halaman *maintenance* tips berfungsi untuk menambah atau mengubah data tips. Pada halaman *maintenance* tips terdapat tombol navigasi *new* dan *edit*. Desain halaman *maintenance* tips dapat dilihat pada gambar 3.22.

![](_page_23_Figure_0.jpeg)

Gambar 3.22. Desain Halaman *Maintenance* Tips

![](_page_23_Figure_2.jpeg)

![](_page_23_Figure_3.jpeg)

Halaman *New* Tips berfungsi untuk menambahkan data tips. Pada halaman *new* tips terdapat dua tombol navigasi yaitu *save* dan *cancel*.

## **3.4.17 Desain Halaman** *Edit* **Tips**

![](_page_24_Figure_1.jpeg)

Gambar 3.24. Desain Halaman *Edit* Tips

Halaman *edit* tips berfungsi untuk mengubah data tips. Pada halaman *edit* tips terdapat dua tombol navigasi yaitu *save* dan *cancel*. Desain halaman *edit* tips dapat dilihat pada gambar 3.24

## **3.4.18 Desain Halaman** *Maintenance News*

Halaman *maintenance news* berfungsi untuk menambah atau mengubah data *news*. Pada halaman *maintenance news* terdapat tombol *navigasi new* dan *edit*. Desain halaman *maintenance news* dapat dilihat pada gambar 3.25.

![](_page_25_Picture_94.jpeg)

![](_page_25_Figure_1.jpeg)

![](_page_25_Figure_2.jpeg)

Gambar 3.26. Desain Halaman *New News*

Halaman *new news* berfungsi untuk menambahkan data news. Pada halaman *new news* terdapat dua tombol navigasi yaitu *save* dan *cancel*. Desain halaman *new news* dapat dilihat pada gambar 3.26

## **3.4.20 Desain Halaman** *Edit News*

![](_page_26_Picture_122.jpeg)

Gambar 3.27. Desain Halaman *Edit News*

Halaman *edit news* berfungsi untuk mengubah data *news*. Pada halaman *edit news* terdapat dua tombol navigasi yaitu *save* dan *cancel*. Desain halaman *edit news* dapat dilihat pada gambar 3.27.

## **3.4.21 Desain Halaman** *Maintenance Gallery*

![](_page_26_Figure_5.jpeg)

Gambar 3.28. Desain Halaman *Maintenance Gallery*

Halaman *maintenance gallery* berfungsi untuk menambah dan mengubah data *gallery*. Pada halaman *maintenance gallery* hanya terdapat satu tombol navigasi yaitu *new gallery*. Sedangkan untuk mengubah data *gallery* dapat dengan cara menekan pada kolom keterangan. Desain halaman *maintenance gallery* dapat dilihat pada gambar 3.28.

## **3.4.22 Desain Halaman** *New Gallery*

Halaman *new gallery* berfungsi untuk menambahkan data *gallery*. Pada halaman *new gallery* terdapat dua tombol navigasi, yaitu *save* dan *cancel*. Desain halaman *new gallery* dapat dilihat pada gambar 3.29.

![](_page_27_Figure_3.jpeg)

Gambar 3.29. Desain Halaman *New Gallery*

#### **3.4.24 Desain Halaman** *Edit Gallery*

Halaman *edit gallery* berfungsi untuk mengubah data *gallery*. Pada halaman *edit gallery* terdapat tombol dua tombol navigasi, yaitu *save* dan *cancel*. Desain halaman *edit gallery* dapat dilihat pada gambar 3.30.

![](_page_28_Figure_0.jpeg)

Gambar 3.30. Desain Halaman *Edit Gallery*

## **3.4.24 Desain Halaman Pilih** *Agent Test*

Halaman pilih *agent test* berfungsi untuk menentukan *agent* yang akan melakukan *test* sesuai dengan materi pembelajaran pada *training* yang telah dilaksanakan. Pada halaman *edit tes* terdapat tombol navigasi *add*. Desain halaman pilih *agent test* dapat dilihat pada gambar 3.31.

SURABAYA

48

![](_page_29_Picture_62.jpeg)

Gambar 3.31 Desain Halaman Pilih *Agent Test*

## **3.4.25 Desain Halaman Daftar Hasil Tes**

Halaman daftar hasil tes berfungsi untuk menampilkan data hasil tes dari seluruh *agent* yang telah melakukan *test* untuk materi pembelajaran tertentu. Pada halaman daftar hasil test terdapat tombol navigasi *view*. Desain halaman daftar hasil tes dapat dilihat pada gambar 3.32

![](_page_30_Figure_0.jpeg)

Gambar 3.32 Desain Halaman Daftar Hasil *Test*

## **3.4.26 Desain Halaman Pembelajaran** *Product*

Halaman pembelajaran *product* berfungsi untuk memberikan materi pembelajaran berupa *product* kepada *agent* yang melakukan *training*. Pada halaman pembelajaran product terdapat beberapa tombol navigasi, yaitu *previous*, *next* dan *exit*. Agent dapat memilih data pembelajaran *product* sesuai dengan materi yang telah dipilih sebelumnya. Desain halaman pembelajaran *product* dapat dilihat pada gambar 3.33

## **3.4.27 Desain Halaman Pembelajaran Promo**

Halaman pembelajaran promo berfungsi untuk memberikan materi pembelajaran berupa promo kepada *agent* yang melakukan *training*. Pada halaman pembelajaran promo terdapat beberapa tombol navigasi, yaitu *previous*, *next* dan *exit*. *Agent* dapat memilih data pembelajaran promo sesuai dengan materi yang telah dipilih sebelumnya. Desain halaman pembelajaran promo dapat dilihat pada gambar 3.34

![](_page_31_Picture_61.jpeg)

Gambar 3.34 Desain Halaman Pembelajaran Promo

#### **3.4.28 Desain Halaman Pembelajaran Fitur**

Halaman pembelajaran fitur berfungsi untuk memberikan materi pembelajaran berupa fitur kepada *agent* yang melakukan *training*. Pada halaman pembelajaran fitur terdapat beberapa tombol navigasi, yaitu *previous*, *next* dan *exit*. *Agent* dapat memilih data pembelajaran fitur sesuai dengan materi yang telah dipilih sebelumnya. Desain halaman pembelajaran fitur dapat dilihat pada gambar 3.35

![](_page_32_Figure_2.jpeg)

Gambar 3.35 Desain Halaman Pembelajaran Fitur

## **3.4.29 Desain Halaman Tes**

Halaman tes digunakan *agent* untuk melakukan tes setelah melakukan proses pembelajaran materi tertentu dalam pelaksanaan *training*. *Agent* dapat menjawab pertanyaan *test* sesuai dengan soal yang ada. Metode menjawab pertanyaan dilakukan dengan memilih jawaban paling tepat diantara pilihan jawaban yang telah disediakan Pada halaman *test* terdapat beberapa tombol

navigasi, yaitu *save*, *next* dan *exit*. Desain halaman tes dapat dilihat pada gambar 3.36

![](_page_33_Picture_93.jpeg)

Gambar 3.37. Desain Halaman Hasil Tes

Halaman hasil tes berfungsi untuk memberikan informasi kepada *agent* yang telah selesai melakukan tes berupa jawaban yang benar dan nilai yang diperoleh untuk tes pada materi tertentu. Desain halaman hasil tes dapat dilihat pada gambar 3.37.

## **3.4.31 Desain Halaman** *Maintenance* **Soal**

Halaman *maintenance* soal berfungsi untuk menambahkan data soal tes sesuai dengan materi yang ada. Pada halaman *maintenance* soal terdapat tombol navigasi, yaitu *save*. Desain halaman *maintenance* soal dapat dilihat pada gambar

![](_page_34_Picture_83.jpeg)

Gambar 3.38. Desain Halaman *Maintenance* Soal